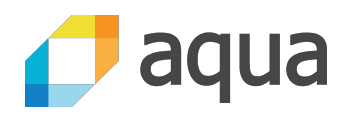

#### **A Programmer's Guide to Secure Connections**

Liz Rice

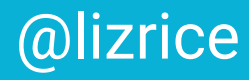

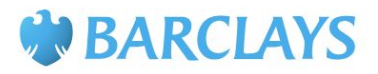

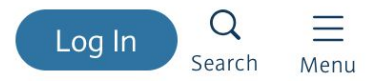

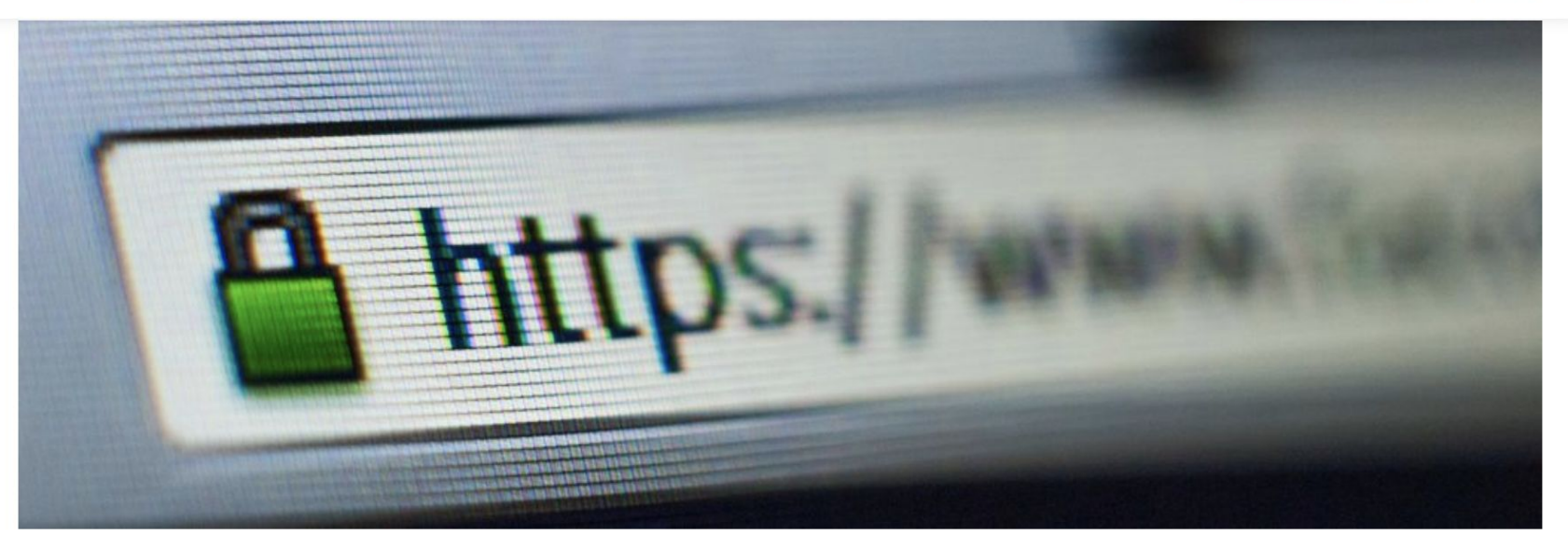

#### Cyber and online shopping security tips How a green padlock can help

Cybercrime is a constant threat, but you can help make your site safer for customers by providing a secure online connection.

#### kubernetes-the-hard-way / docs / 04-certificate-authority.md Branch: master -**Find file** Copy path kelseyhightower Update to Kubernetes 1.10.2 and add gVisor support b974042 on 14 May 1 contributor 411 lines 327 sloc) 8.18 KB **History** 而 Raw **Blame**

#### **Provisioning a CA and Generating TLS Certificates**

In this lab you will provision a PKI Infrastructure using CloudFlare's PKI toolkit, cfssl, then use it to bootstrap a Certificate Authority, and generate TLS certificates for the following components: etcd, kube-apiserver, kube-controller-manager, kube-scheduler, kubelet, and kube-proxy.

#### **Certificate Authority**

In this section you will provision a Certificate Authority that can be used to generate additional TLS certificates.

Generate the CA configuration file, certificate, and private key:

 $\{$ 

# **A guide to TLS connections**

- As a Go programmer, how do I secure my connections?
- What do these error messages mean?
- What the hell are all these .crt, .key, .csr and .pem files?

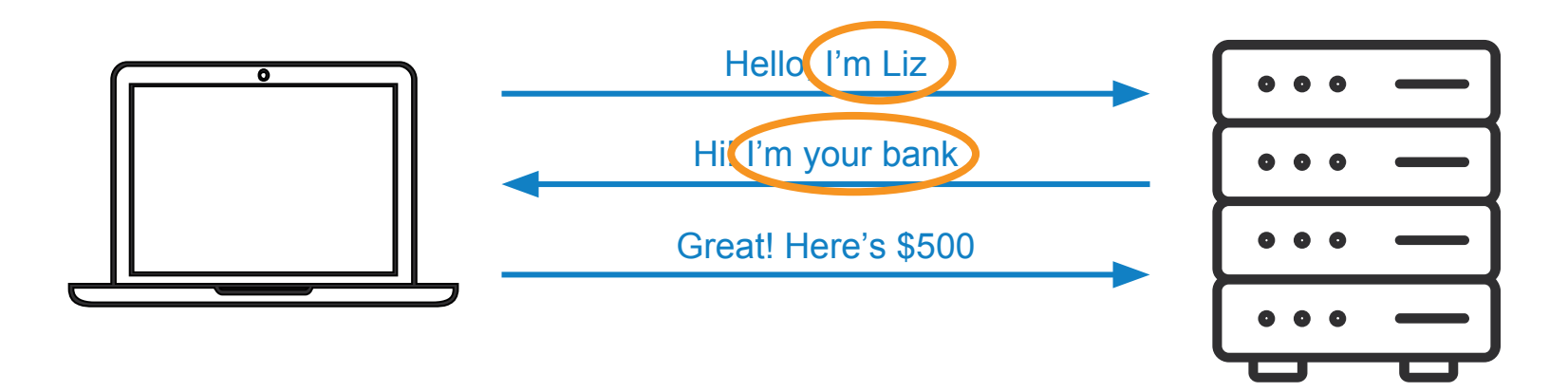

# Establishing identity is critical

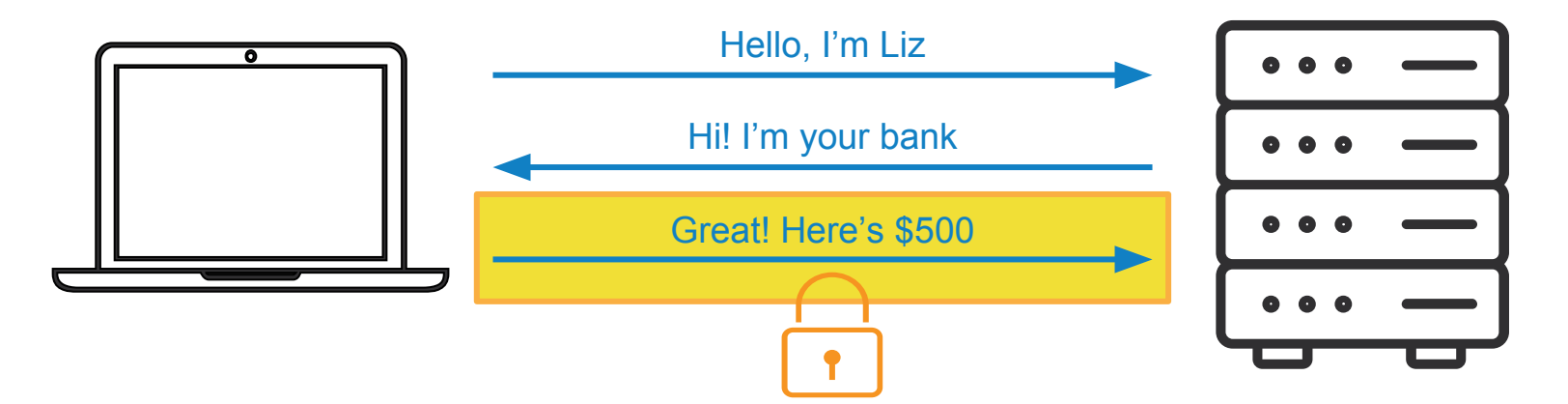

# Encrypted traffic prevents interception

#### **HTTPS**

From Wikipedia, the free encyclopedia

HTTP Secure (HTTPS) is an extension of the Hypertext Transfer Protocol (HTTP) for secure communication over a computer network, and is widely used on the Internet.<sup>[1][2]</sup> In HTTPS, the communication protocol is encrypted using Transport Layer Security (TLS), or formerly its predecessor, Secure Sockets Layer (SSL). The protocol is therefore also often referred to as HTTP over TLS.<sup>[3]</sup> or HTTP over SSL.

# **HTTP(S) runs over TCP**

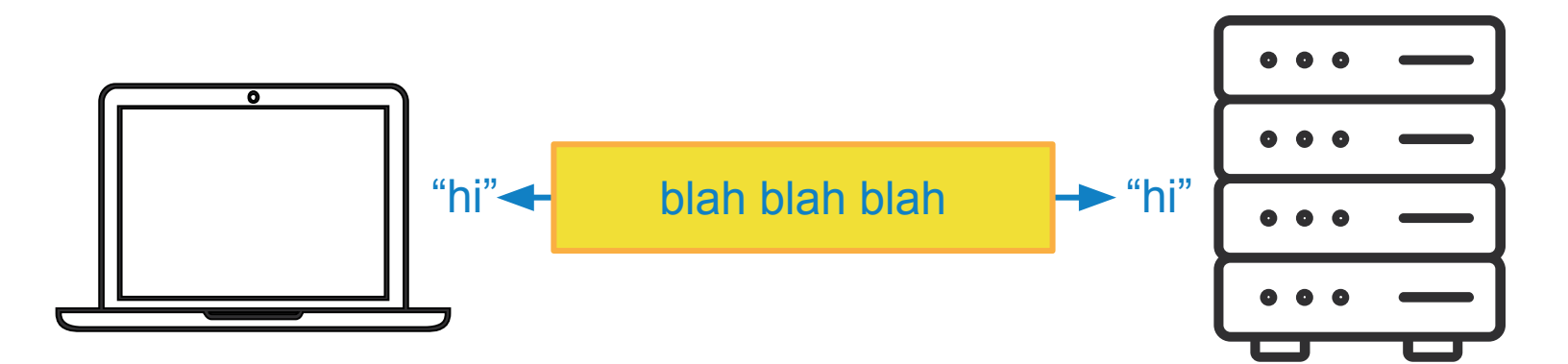

- **Create TCP connection**
- TLS encrypt TCP connection
	- Skip if regular HTTP
- **■** Send HTTP packets on connection

#### **TCP connection**

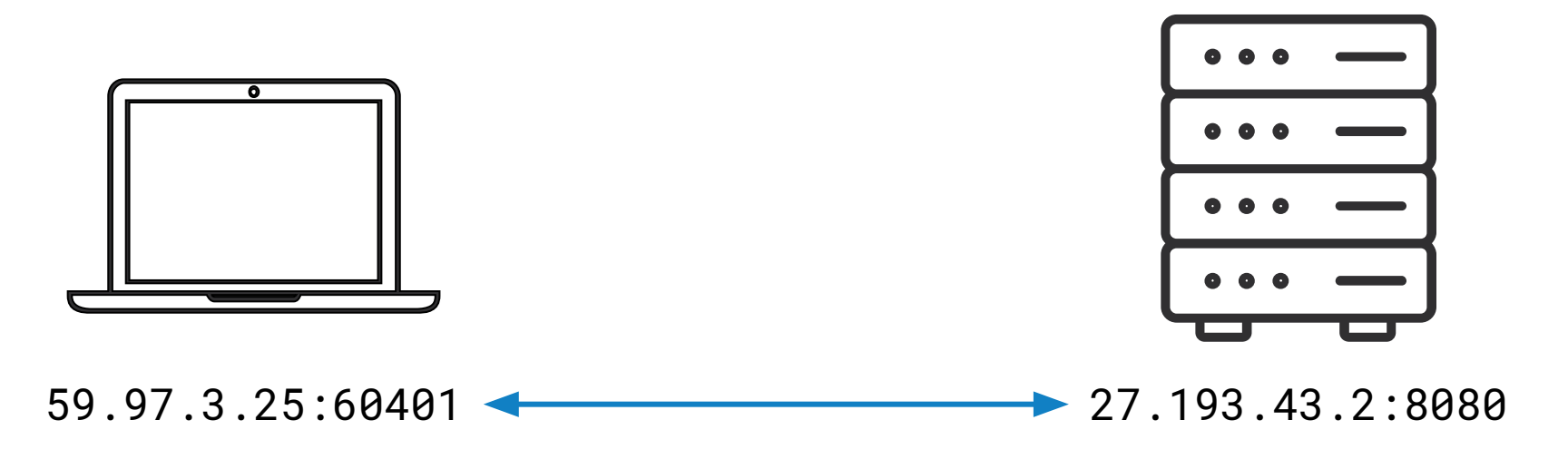

#### "Connection refused" = wrong port (nearly always)

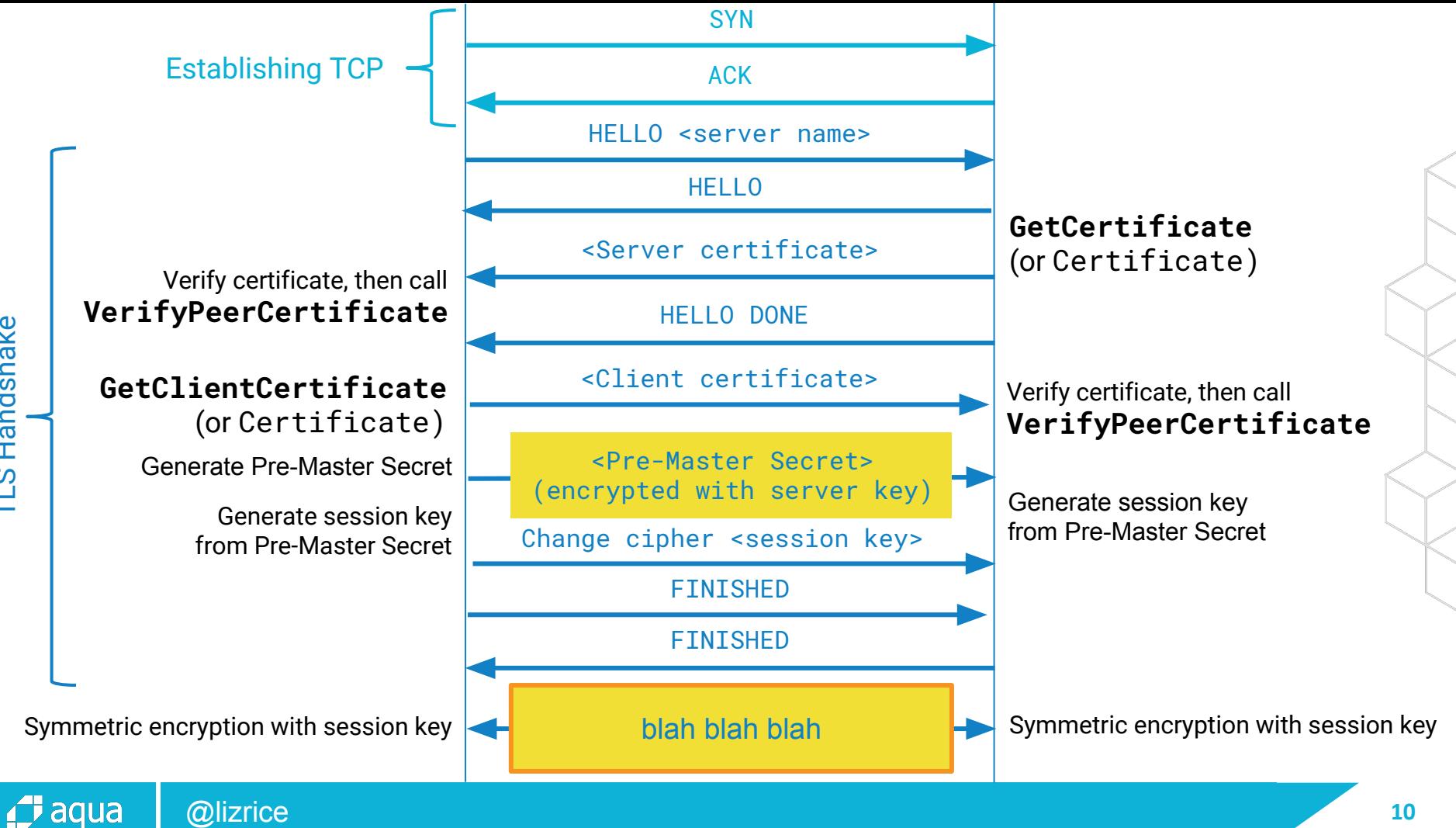

Handshake TLS Handshake**PLS** 

## **Keys & certificates**

### **Public / private key encryption**

**Public key** can be freely distributed and is used to encrypt **Private key** must be kept private and is used to decrypt

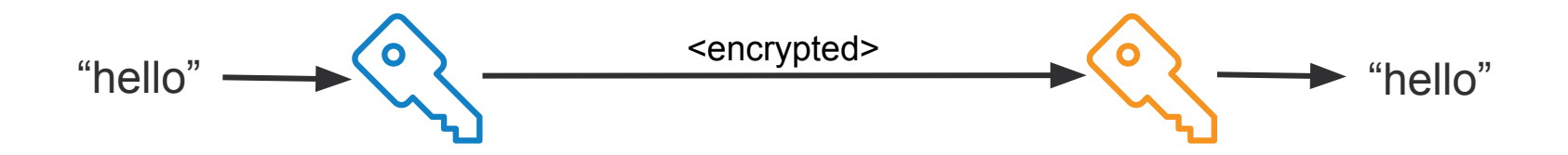

### **Public / private key signatures**

*<u>f</u>* aqua

**Private key** must be kept private and is used to sign message **Public key** is used to verify signature

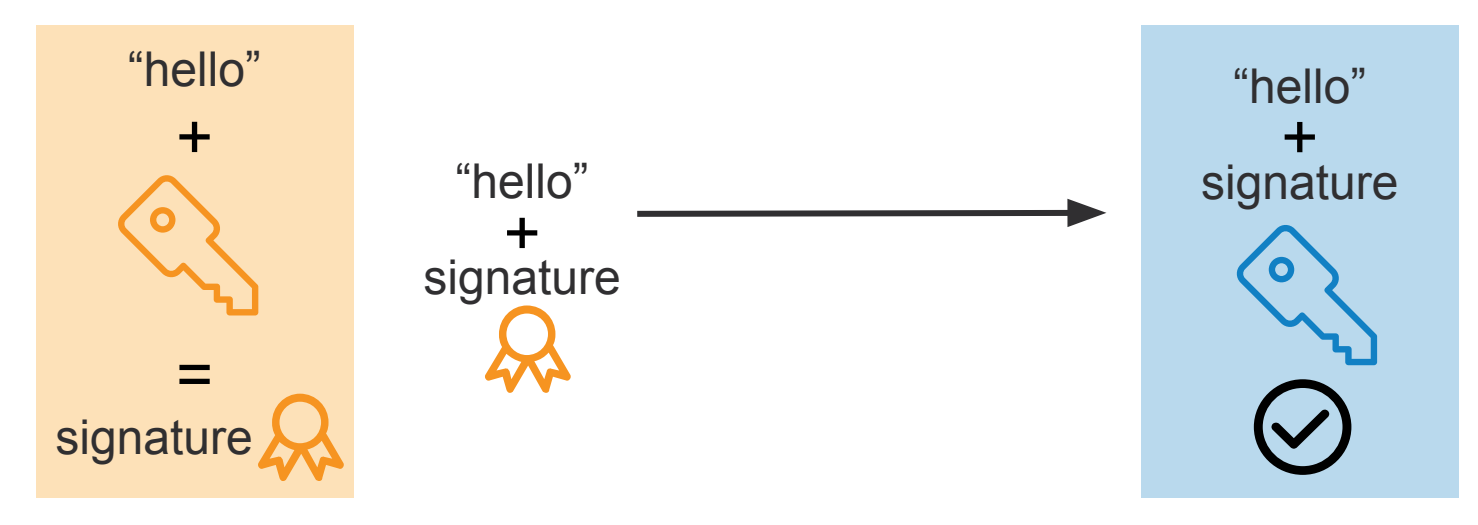

## **Sharing a public key**

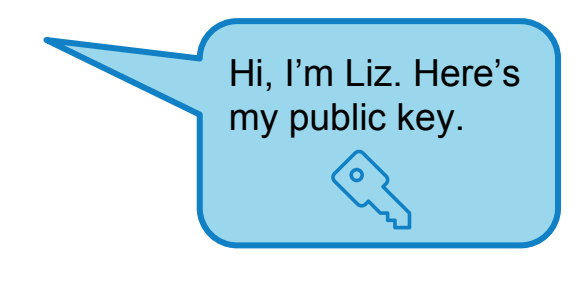

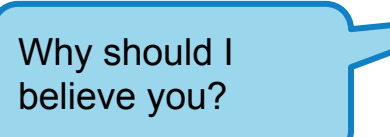

# Need a trusted authority in common "Certificate Authority"

### **X.509 certificate**

- Subject name
- Subject's public key
- Issuer (CA) name
- **Validity**

Certificate **signed** by issuer (CA)

This is to certify that liz-server has public key abcdef **CA**

# **Subject Name**

- Your certs should use Subject alternative names (SAN) Common Name deprecated in 2000
	- Chrome browser stopped supporting CN in April 2017
	- SAN supports multiple DNS names in one certificate

#### **Creating keys & certificates**

## **Trusted Certificate Authorities**

- Like Let's Encrypt
- Known in system certificate pools
- **Create a Certificate Signing Request** 
	- openssl req -key private-key -new -out csr
- For public-facing domains
- Not for internal components in a distributed system

### **CLI tools**

- openssl
	- See contents of certificate: openssl x509 -text
	- Doesn't easily support SANs (Subject Alternative Names)
- **[cfssl](https://github.com/cloudflare/cfssl)** 
	- Comprehensive toolkit
- [mkcert](https://github.com/FiloSottile/mkcert)
	- Local development
	- Installs CA into your system & browsers

#### [minica](https://github.com/jsha/minica)

■ Easy generation of key & certs

There are several commonly used filename extensions for X.509 certificates. Unfortunately, some of these extensions are also used for other data such as private keys.

- . pem (Privacy-enhanced Electronic Mail) Base64 encoded DER certificate, enclosed between "-----BEGIN CERTIFICATE-----" and "-----END CERTIFICATE-----"
- . cer, . crt, . der usually in binary DER form, but Base64-encoded certificates are common too (see . pem above)

#### **Mutually-authenticated TLS (mTLS)**

# **Takeaways**

# **To establish your identity**

You will need:

- A private key
- A certificate for your identity

The other end needs to trust the Certificate Authority that signed your certificate. This may require appending the CA's certificate.

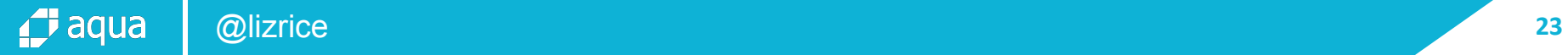

### **File extensions**

Inconsistently used

- Information type : . crt for certificate, . key for private key...
- Or file format: .pem

PEM files are base64-encoded and tell you what they contain

openss1 can tell you about the contents

#### **Common error messages**

- Connection refused
	- Check you're connecting to the right port
- Certificate signed by unknown authority
	- Received a certificate, but it's not trusted
	- Examine CA in certificate to see if it should be known to receiver
- Remote error
	- It's the other end that's complaining

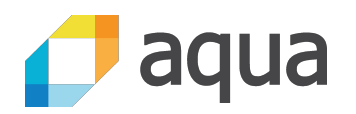

#### **github.com/lizrice/secure-connections**

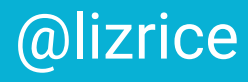